# **DEALING WITH THE PRESSWERK CROSS-PLATFORM ISSUE**

111111111

R O

## **This document is for Windows users with the VST2 version of Presswerk 1.1.0 (or earlier) installed.**

[please visit this web page.](https://u-he.com/fwd/presswerk-id-fix) We recently discovered a bug in the Windows VST2 version of Presswerk which causes cross-platform compatibility issues for some of our customers. The bug is related to Presswerk's VST2 ID, used by some host applications (Cubase, Sonar, Studio One, Live) to identify plug-ins. For a more detailed explanation of the issue

There are a few ways to handle this situation. We have created a simple, one-time process to restore cross-platform compatibility and update the incorrect ID for Windows VST2 users. While we believe this is the best and easiest solution for this situation, we understand it might not be the right choice for everyone.

**IMPORTANT NOTE:** Reaper, FL Studio, Renoise and NI Maschine 2 are not affected by the mis-matched ID and you can contine working with Presswerk and update without any worries.

#### **OPTION 1: BUSINESS AS USUAL**

If your current setup is working, and you prefer to continue without any changes, please do so. If you need to update Presswerk in the future, options 2 and 3 will be available to you.

### **OPTION 2: GO VST3 WITH PRESSWERK**

Install the VST3 version of Presswerk included with the new 1.1.1 update. After installing the VST3 version, you will use this version of Presswerk for all future projects and cross-platform projects involving [Presswerk. For existing older projects, kee](https://u-he.com/products/presswerk/)p the VST2 version of Presswerk installed.

#### Download the latest Presswerk here.

To help your VST3 migration, we added the ability to copy and paste settings between Presswerk VST2 and VST3 (Windows only). In order to use this new feature, download the copy-paste enabled version of Presswerk VST2 for Windows (with the old ID) from our website. When opening projects using this version of Presswerk VST2 you will have access to the copy/paste function by right-clicking the SAVE button.

[Copy-paste enabled Presswerk VST2 \(with old ID\) and instructions available here.](https://dl.u-he.com/extras/presswerk/cross-platform-issue/Presswerk_old_ID_CopyPaste_Version.zip)

### **OPTION 3: UPDATE PRESSWERK AND CONVERT PROJECTS**

Presswerk update and file converter information available here. Install Presswerk version 1.1.1 to restore cross-platform compatibility and then use our converter tool to update all existing project files to be compatible with Presswerk 1.1.1. This simple two step process will ensure all existing and future files will open normally and be cross-platform compatible.

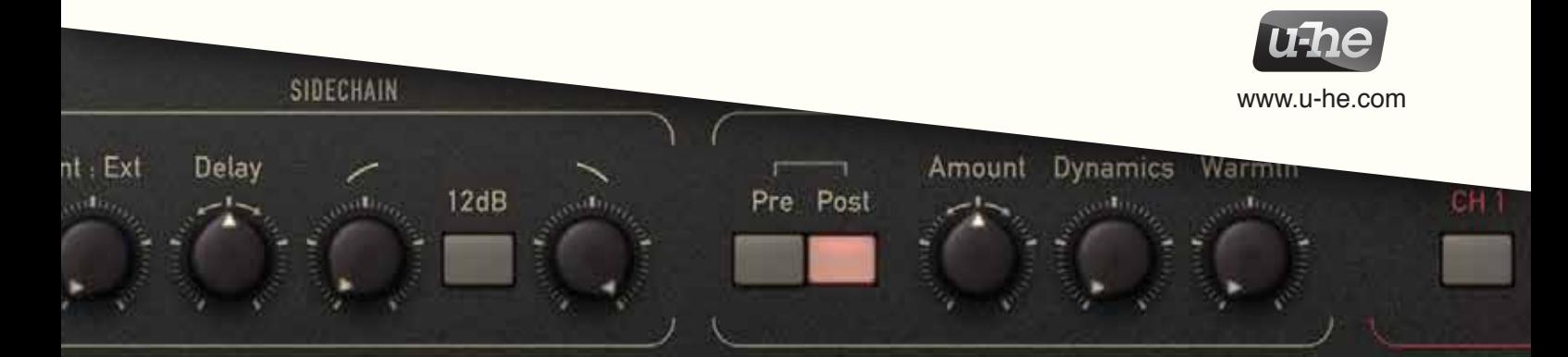